## RETO - Coin/Enemy Animations

El reto de esta clase consiste en crear una animación en bucle para las monedas del juego (cherries) y para los enemigos del juego.

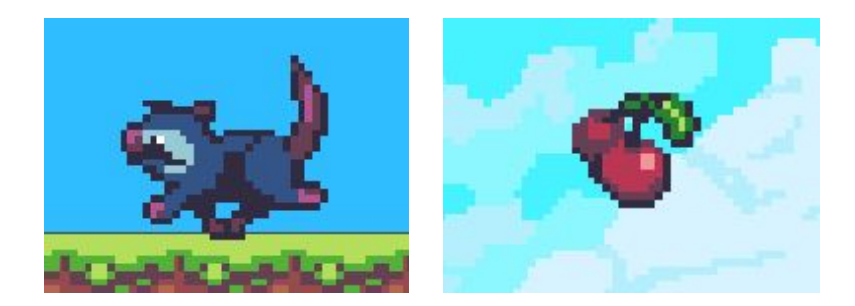

Para crear la animación del enemigo seguiremos los siguientes pasos:

- 1. Abriremos la siguiente carpeta dentro del proyecto:
- *2. "Assets/Sprites/Sunnyland/artwork/Sprites/Enemies/opossum"*
- 3. Seguidamente, seleccionaremos todos los sprites y los arrastraremos en la escena.
- 4. Al arrastrar los sprites, se nos creará automáticamente un **Animator Controller** y una animación.
- 5. Guardaremos esta animación en *"Assets/Animations/Enemy"* y la nombraremos como "Run".
- 6. Seleccionaremos la animación creada, y desde la pestaña "*Inspector*", comprobaremos que la opción de "*Loop Time*" está activada.

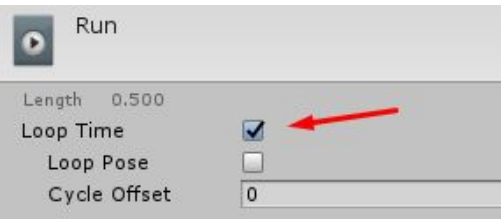

Para crear la animación de la moneda, se repetirán los mismos pasos que con el enemigo.

Finalmente, asignaremos el AnimationController de la moneda al prefab Cherry y el AnimationController del enemigo al prefab del mismo.

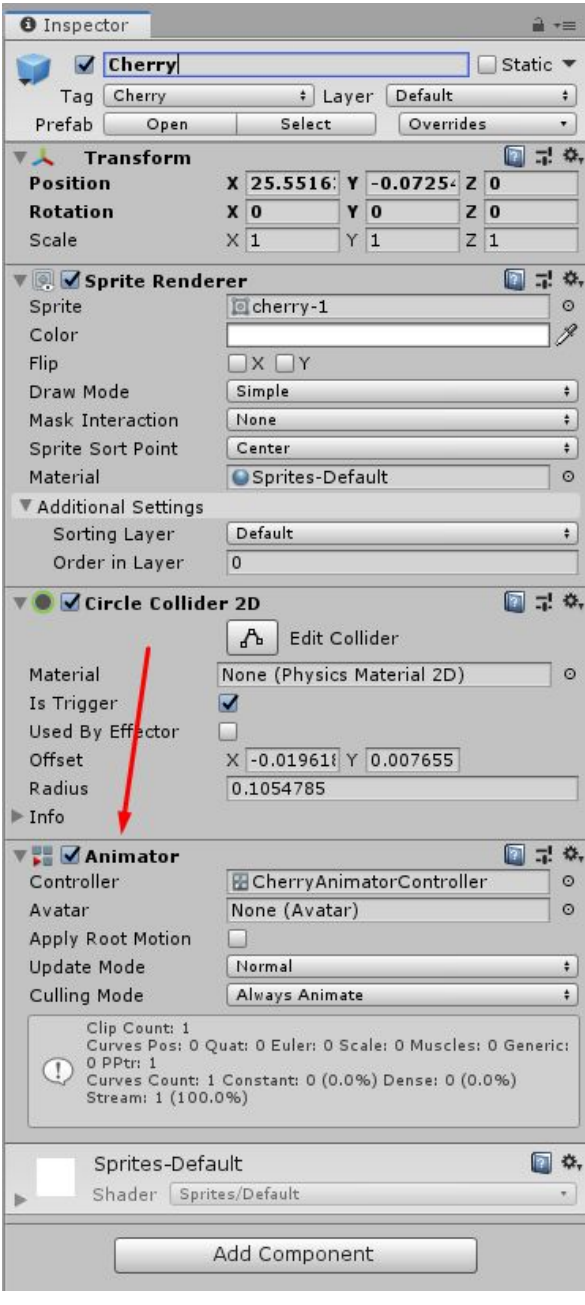

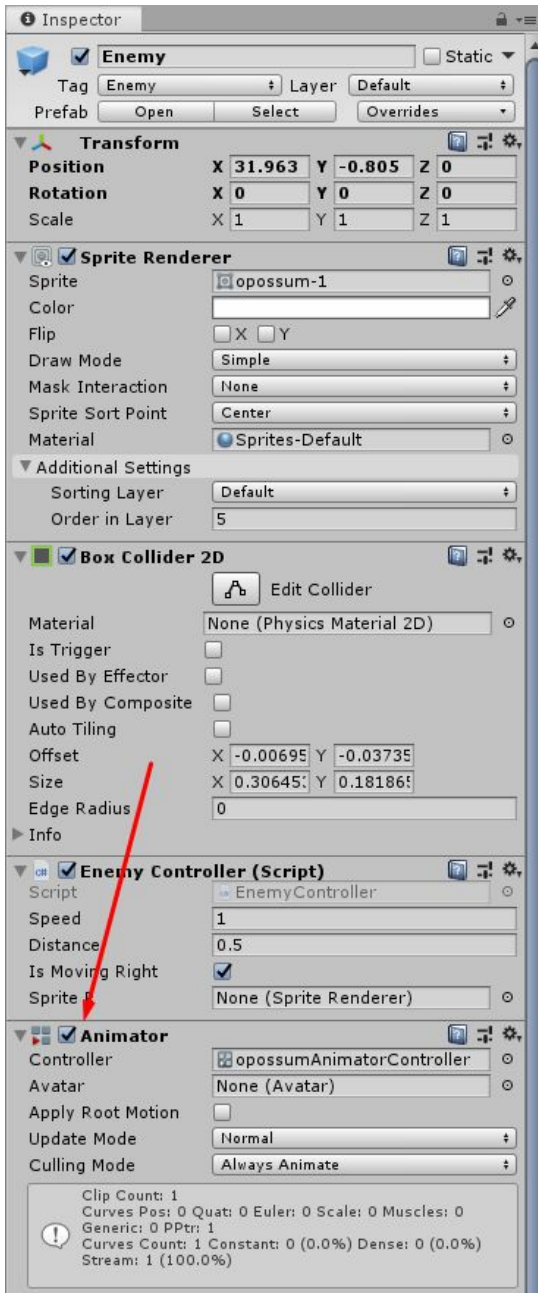